# **Modèle Radiation**

Afin d'évaluer pleinement les forces et faiblesses d'un club en matière de fidélisation, il est nécessaire de savoir combien de temps les membres sont restés dans le club avant de partir. Les instructions contenues dans les pages 2 à 5 décrivent la procédure à suivre pour créer un modèle pour votre club. Ce modèle indique le temps passé dans le club par les membres qui l'ont quitté et permet de dégager des tendances utiles à l'élaboration de votre stratégie de fidélisation.

Ce modèle répartit les anciens membres en catégories définies en fonction de la durée passée au sein du club. Une étude de chaque catégorie fait ressortir le moment où les départs se produisent le plus souvent.

Étant donné que chaque catégorie a ses propres besoins, une stratégie différente doit être appliquée à chacune d'entre elles. Un regroupement par catégorie permet également de déterminer si les problèmes éventuels concernent uniquement un certain type de membres afin de mettre en œuvre la stratégie adaptée.

Par exemple, si vous découvrez que la majorité des départs se produisent durant les deux premières années, votre club doit concentrer ses efforts sur les membres se trouvant dans cette catégorie. Vos stratégies peuvent inclure une formation préalable à l'intronisation, un programme d'orientation pour les nouveaux membres et la participation rapide des nouveaux membres aux activités et actions du club.

La clé bien sûr est de fidéliser les membres dans toutes les catégories. Le modèle n'a pour but que d'identifier les catégories les plus vulnérables ayant besoin d'une attention particulière.

Suivez les instructions aux pages 2-5 pour élaborer un modèle pour votre club puis utilisez les informations aux pages 6-9 pour analyser ce modèle.

# **Créer votre modèle Radiation**

*N.B. : De très bonnes connaissances de Microsoft Excel sont nécessaires pour la réalisation de ce profil.* 

## **Extraire les informations sur votre effectif.**

1. Demandez au président ou secrétaire de votre club de se rendre sur **Accès Membres** du site Web du Rotary. *Note à l'attention des présidents et secrétaires de club non-inscrits* : Visitez www.rotary.org et cliquez sur **Accès Membres** sur la barre de navigation. Cliquez sur **Inscrivez-vous** et saisissez vos numéros de district, club et membre ainsi que votre adresse électronique.

Si vous avez des problèmes avec l'Accès membres, veuillez contacter votre correspondant au service Administration Clubs & Districts. Vous pouvez vous rendre sur www.rotary.org/support/CDAreps pour connaître votre correspondant.

- 2. Cliquez sur **Mettre à jour les données sur l'effectif** à gauche de l'écran.
- 3. Cliquez **Membres radiés** (à côté de **Consulter**) pour obtenir une liste des anciens membres de votre club.
- 4. Placez votre curseur à gauche de la phrase **Les membres suivants ont été radiés.** Cliquez et descendez le curseur jusqu'au coin en bas à droite de la page afin de sélectionner l'ensemble des données dans toutes les colonnes.
- 5. Copiez ces informations sur le presse-papier.
- 6. Ouvrez un nouveau tableau Excel.
- 7. Collez l'information copiée sur le presse-papier dans votre tableau Excel. *N.B. : Vous pouvez ajuster la taille de vos colonnes afin de visualiser leur contenu dans sa totalité.*
- 8. Supprimez la rangée intitulée **Les membres suivants ont été radiés** (en haut de la liste).
- 9. Supprimez la colonne A (intitulée **Consulter**). Vous pouvez également éliminer l'ombrage pour une meilleure lisibilité.

## **Vérification des informations.**

Votre liste contient peut-être des doublons pour des raisons variées : erreur de saisie, nouveau membre signalé à la fois par fax et courriel, etc. Du fait des limites techniques de la banque de données, les doublons ne peuvent être éliminés du système. Toutefois, ils sont identifiés par l'ajout du mot *duplicate* dans la colonne « Nom ». Avant d'aller plus loin, **éliminez les doublons de votre liste de membres.**

De temps à autre, les services du Rotary (*Data Services*) ont des difficultés à lire les informations communiquées de manière manuscrite. En conséquence, un membre peut se retrouver dans le mauvais club. Là encore, le système ne nous permet pas d'éliminer cette donnée. Pour y remédier, la statut de ces membres est négatif ou « zéro ». Avant d'aller plus loin, comparez les dates d'intronisation et de radiation de chaque membre et **éliminez tous les membres dont la date de radiation est antérieure à celle d'intronisation.**

Examinez le reste des données pour vérifier une dernière fois qu'elles sont exactes. Si vous remarquez des erreurs, veuillez en informer la division *Data Services* au siège (*[datacorrections@rotaryintl.org](mailto:datacorrections@rotaryintl.org)* ou +1 847-866-3000) et attendez que les corrections soient faites avant de poursuivre.

## **Achever votre modèle.**

1. Entre les colonnes **Radié le** et **Catégorie,** insérez une nouvelle colonne intitulés **Jours au Rotary.** Assurez-vous que les cellules de cette colonne sont formatées pour l'introduction de données numériques et non de dates. Pour cette colonne, introduisez une formule soustrayant la date d'admission à celle de radiation (*= [Date de radiation] – [Date d'admission]*). Ce calcul vous permet d'obtenir le nombre de jours passés dans votre club par les anciens membres. Votre tableur doit ressembler à l'exemple ci-dessous :

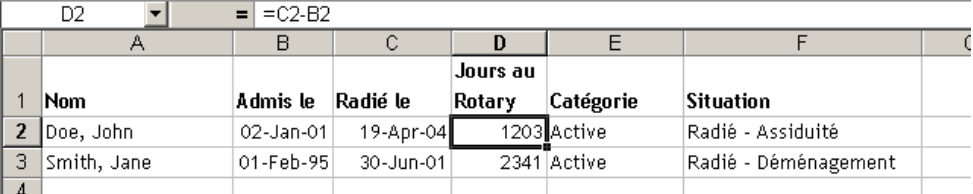

2. À côté de la colonne **Jours au Rotary**, insérez une colonne intitulée **Années au Rotary.** Assurez-vous que les cellules de cette colonne sont formatées pour introduire des données numériques avec au moins une décimale. Pour cette colonne, introduisez une formule divisant le nombre de **Jours au Rotary** par 365 (*= [Jours au Rotary] / 365*) afin d'obtenir le nombre d'années passées dans votre club par les anciens membres. Votre tableur doit désormais ressembler à ceci :

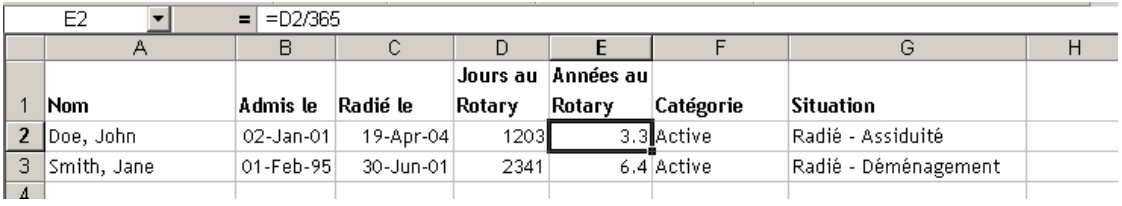

- 3. Classez ces membres par le nombre d'**Années au Rotary**. *Assurez-vous d'avoir sélectionné toutes les données de cette colonne avant de les classer.*
- 4. Ouvrez une nouvelle feuille de calcul dans votre classeur et nommez l'onglet en bas de page **Résumé.** Sur cette feuille, titrez les colonnes en fonction de durées passées au club par les membres l'ayant quitté : **Moins d'un an, 1 à 2 ans, 2 à 3 ans, 3 à 5 ans, 5 à 10 ans** et **Plus de 10 ans.**
- 5. Retournez à la liste des membres du club et comptez le nombre d'entre eux y étant resté moins d'un an. Introduisez ce chiffre dans la colonne **Moins d'un an** de la feuille intitulée **Résumé**.
- 6. Répétez la même opération pour les autres colonnes. Votre feuille de calcul doit désormais ressembler à ceci :

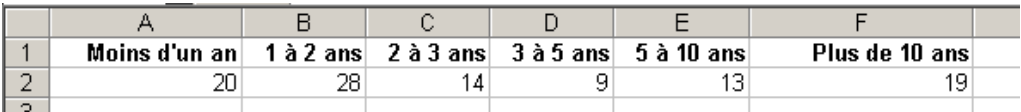

- 7. Sélectionnez les titres de colonne et les valeurs correspondantes dans la feuille **Résumé** puis cliquez sur le bouton *Assistant Graphique* ou choisissez *Graphique* à partir du menu *Insertion*.
- 8. Suivre les étapes proposées par l'*Assistant Graphique*. *N.B. : Nous recommandons de choisir l'option Courbes*.
- 9. Après avoir choisi le type de graphique et son format, votre graphique doit ressembler au tableau suivant :

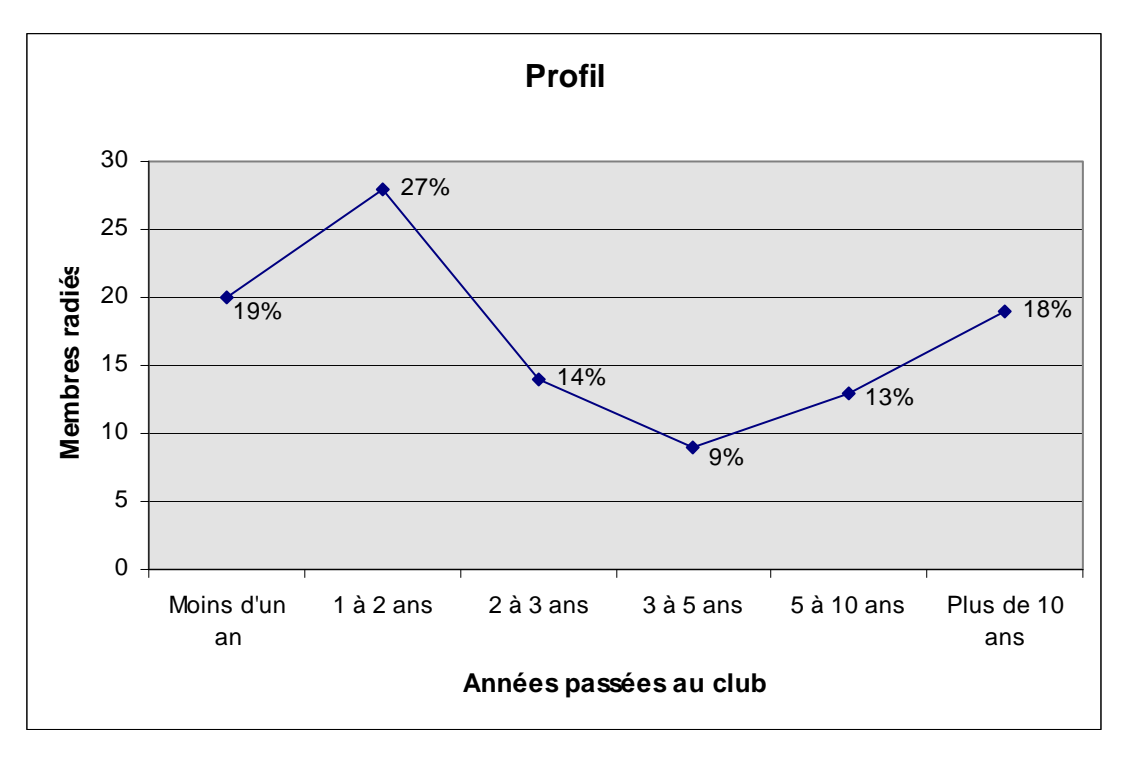

*N.B. : Le graphique n'indiquera pas automatiquement les pourcentages comme dans l'exemple ci-dessus. Ces informations peuvent être utiles. Vous pouvez les calculer pour chaque catégorie et les saisir manuellement.* 

#### **Conseils pour votre analyse**

En suivant les instructions, vous obtenez un tableau pour toute l'histoire du club. Si votre club existe depuis de nombreuses années, il peut être utile de réduire la période sur laquelle vous désirez obtenir vos statistiques (3 à 5 ans, par exemple). De cette manière vous pourrez vous concentrer sur la tendance actuelle. Pour ce faire, après avoir extrait les informations sur les effectifs de l'Accès Membres, choisissez simplement la période que vous souhaitez étudier (par exemple, les départs entre 2001 et 2004) et éliminez tous les membres n'ayant pas été radiés durant cette période. Puis, suivez les instructions de la page 3 en commençant par l'étape 1 sous « Achever votre modèle Radiation ».

Vous pouvez trouver un intérêt à comparer le modèle actuel avec un modèle réalisé avec des données historiques. Pour ce faire, créez un graphique pour l'année rotarienne précédente et un autre graphique pour une année passée (par exemple, un pour l'année 2003-2004 et un pour l'année 1999-2000).

# **Évaluation du modèle**

Recherchez les pointes mises en évidence par le graphique. Les catégories montrant de telles pointes sont celles sur lesquelles les efforts de fidélisation doivent être portés.

## **Fixer des objectifs**

Idéalement, votre objectif est de réduire ces pointes et d'obtenir un profil avec une ligne aussi horizontale que possible.

Une fois que la courbe est devenue horizontale, votre objectif sera d'amener cette courbe aussi près de zéro que possible, c'est-à-dire de réduire le plus possible le nombre de départs, volontaires ou non. En raison des pertes dues à des facteurs externes tels que les déménagements, il est impossible d'éliminer totalement les départs. Toutefois, l'objectif du club doit être d'améliorer la fidélisation dans toutes les catégories. Les trois graphiques suivants montrent comment la poursuite de ces objectifs fera évoluer le profil de votre club au fil des ans :

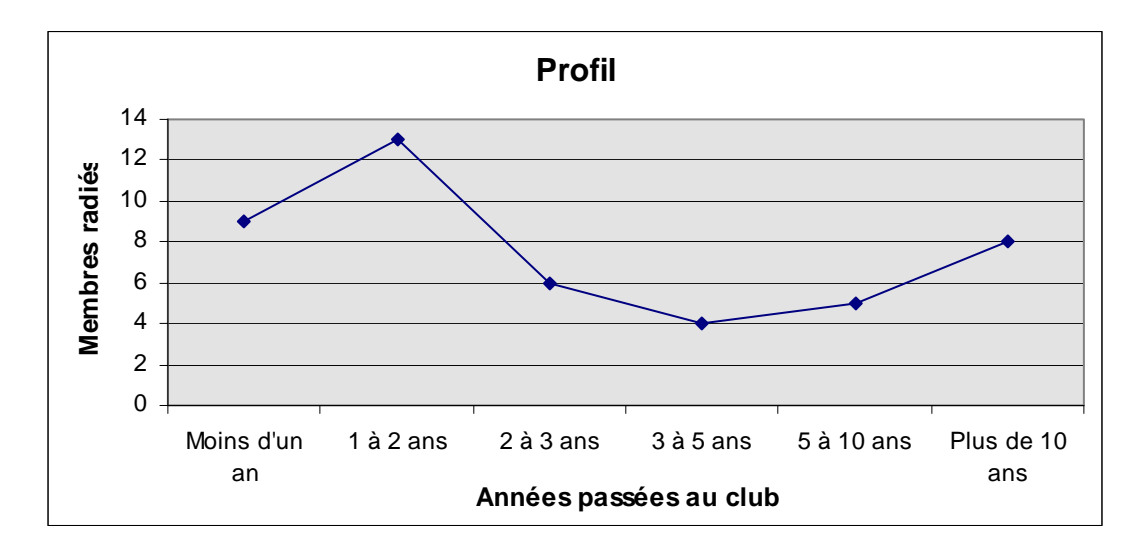

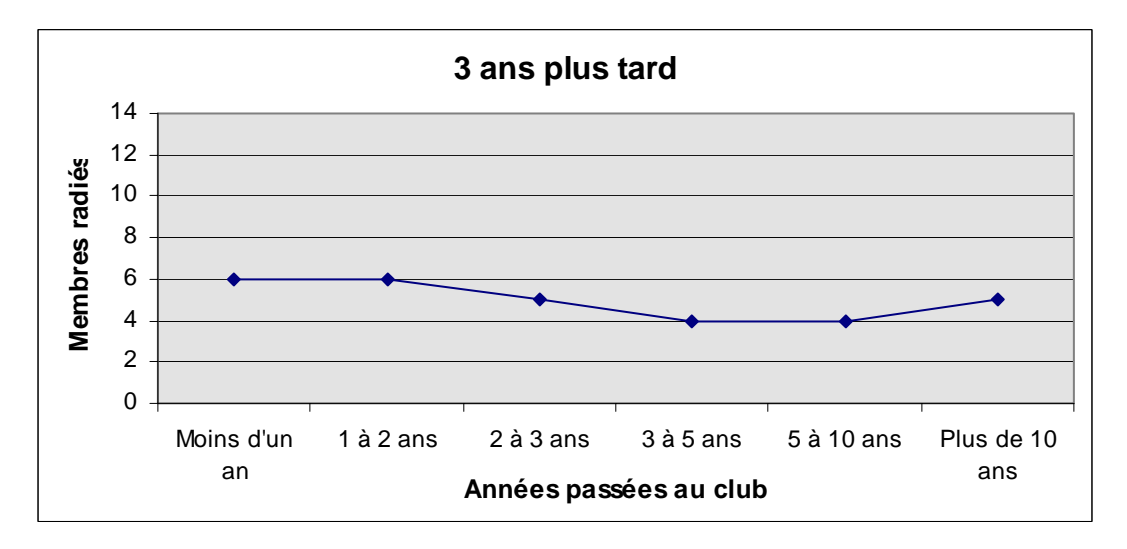

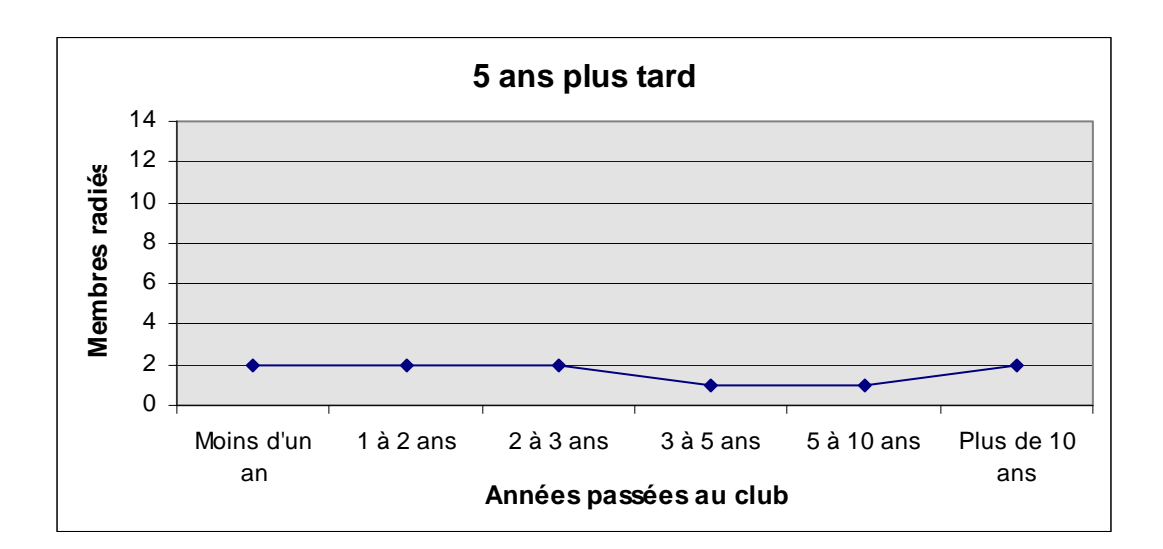

## **Stabiliser le modèle**

Pour aplanir et abaisser la courbe, vous devrez identifier les raisons pour lesquelles les Rotariens quittent le club. Vous pouvez le faire en demandant à ces Rotariens de remplir un questionnaire. Vous pouvez en trouver un exemple dans le guide *Développement de l'effectif* [417-FR]. Une fois les raisons établies, vous pouvez élaborer les stratégies pour y remédier.

Le Rotary a réuni un grand nombre de données sur les raisons poussant les Rotariens à quitter leurs clubs. Vous en trouverez ci-dessous les principales pour chaque catégorie ainsi que des stratégies pour y remédier.

## **Moins d'un an** et **1 à 2 ans**

De nombreux membres quittent leur club durant les deux premières années parce que les responsabilités incombant à un Rotarien leur ont été mal expliquées ou qu'ils n'ont pas été adéquatement informés ou formés après leur intronisation. Beaucoup ont du mal à se conformer aux règles d'assiduité ou à remplir leurs obligations financières. Autres raisons : ces membres ne se sont pas senti concernés par les activités du club ; le club n'a pas répondu à leurs attentes en matière de contacts.

Dans une telle situation, le club doit centrer ses efforts sur l'information donnée avant l'intronisation et sur l'orientation des nouveaux membres. Assurez-vous que les prospects sont bien informés sur les responsabilités incombant aux Rotariens et sur les avantages personnels et professionnels d'être un Rotarien. Élaborez un programme d'orientation de qualité et encouragez les nouveaux membres à s'investir immédiatement dans des activités ou actions du club. Organisez des activités à caractère professionnel permettant aux membres les plus jeunes de se mêler aux membres les plus expérimentés afin de répondre à leurs attentes en matière de relations professionnelles.

#### **2 à 3 ans**

La majorité des membres quittant leur club après 2 ou 3 ans le font parce que les activités et actions du club ne les intéressent guère ou que les liens noués avec les autres membres du club n'ont pas répondu à leurs attentes. Autre raison : diverses obligations les empêchent de remplir les conditions d'assiduité.

Encouragez ces membres à siéger à une commission du club ou à prendre davantage de responsabilités. De cette manière, ils auront plus d'influence sur les activités du club et le Rotary deviendra une plus grande priorité. Ils ont peut-être également des idées pour revitaliser l'esprit de camaraderie dans le club. Enfin, invitez ces membres à s'impliquer dans les programmes pour la jeunesse en accueillant un participant aux Échanges de jeunes ou en servant de liaison avec le club Rotaract ou Interact que vous avez parrainé.

#### **3 à 5 ans**

La plus grande partie des Rotariens quittant leur club avec de 3 à 5 ans d'ancienneté le font du fait d'un manque de camaraderie ou de désaccords avec la direction du club. Autre raison : diverses obligations les empêchent de remplir les conditions d'assiduité.

Encouragez ces membres à prendre des responsabilités au plus haut niveau du club (président, secrétaire ou responsable). Cet engagement leur donnera davantage d'influence sur les activités du club et les incitera à se rapprocher des autres Rotariens. Ceux qui ont déjà occupé des fonctions au sein du leadership du club seront peut-être intéressés par des responsabilités au niveau du district. Pensez également à promouvoir la formation continue ou à multiplier les activités. Les Rotariens doivent être impliqués dans les activités du club, motivés à venir aux réunions statutaires et satisfaits des occasions données pour développer leurs relations.

## **5 à 10 ans**

Certains membres quittant leur club avec 5 à 10 ans d'ancienneté citent principalement le manque de camaraderie ou une insatisfaction avec les dirigeants du club comme raison de leur départ. Autres raisons : départs à la retraite ou déménagements.

Encouragez les membres ayant de 5 à 10 ans d'ancienneté à s'investir dans les activités du district. Planifier la prochaine conférence de district ou siéger à une commission de district peut les intéresser. De telles activités peuvent leur permettre de rencontrer d'autres Rotariens et d'apprécier le Rotary à un autre niveau. Il peut être suggéré à ces Rotariens de devenir membres d'une Amicale du Rotary afin de rencontrer des Rotariens partageant leurs hobbies. Si des membres quittent le club en raison d'un départ à la retraite, n'oubliez pas de leur rappeler qu'ils sont toujours les bienvenus. Lorsqu'un membre déménage, n'oubliez pas de communiquer ses coordonnées aux clubs de sa nouvelle région d'adoption ou demandez-lui de remplir un formulaire Changement d'adresse qui peut être téléchargé sur le site du Rotary à [www.rotary.org](http://www.rotary.org/).

#### **Plus de 10 ans**

Parmi les membres quittant leur club après plus de 10 ans, nombreux sont ceux qui n'éprouvent plus aucun intérêt pour les activités et réunions du club. D'autres le quittent en raison d'un départ à la retraite ou d'obligations familiales. Enfin, des contraintes financières ou des problèmes de santé peuvent être à l'origine d'une telle décision.

Encouragez les membres avec plus de 10 ans d'ancienneté à prendre davantage de responsabilités au niveau du district (adjoint du gouverneur, gouverneur, responsable de district). Les Rotariens à la retraite ont peut-être le temps d'occuper de tels postes qui peuvent également raviver leur intérêt pour le Rotary et ses programmes. Le club peut également envisager de soulager le fardeau financier pour cette catégorie en raison d'une baisse de revenus due à un départ à la retraite ou à d'autres raisons. Si l'effectif du club se réduit en raison de problèmes de santé ou de décès, le club doit sérieusement envisager de rajeunir ses cadres.

L'utilisation de ce profil est un moyen mieux comprendre les tendances de fidélisation propres à votre club. Grâce à ces données historiques, un club peut plus efficacement élaborer et mettre en place des stratégies visant à améliorer la fidélisation.